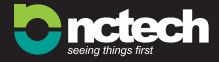

# **iSTAR**® KURZANLEITUNG

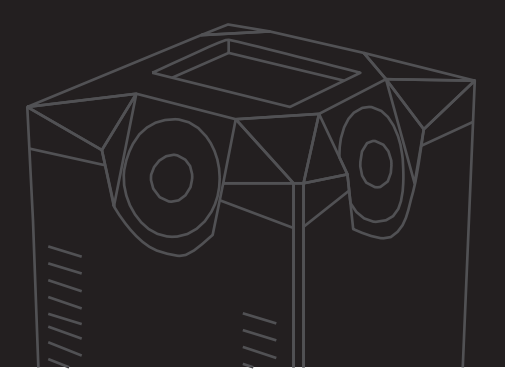

NCTech Limited übernimmt keine Gewährleistung, weder ausdrücklich noch stillschweigend, einschließlich, aber nicht beschränkt auf impliziete Gewährleistungen 360°-Panoramakamera iSTAR . bezüglich der Handelstauglichkeit oder der Tauglichkeit für einen bestimmten Zweck der

Unter keinen Umständen ist NCTech Limited gegenüber jemandem verantwortlich für besondere, kollaterale, zufällige oder Folgeschäden, die aus der Erwerbung oder Nutzung der 360°-Panoramakamera iSTAR entstehen .

Ungeachtet der Form der eingelegten Rechtsmittel darf die einzige hierin beschriebenen Materialien nicht überschreiten. und ausschließliche Haftung von NCTech Limited den Kaufpreis der

Änderungen an dem in diesem Handbuch enthaltenen Informationen sind ohne Ankündigung Europe GmbH dar . vorbehalten und stellen keine Verpflichtungen seitens NCTech Limited und Laserscanning

übersetzten Version die englischsprachige Version Vorrang hat. dass im Falle von Widersprüchlichkeiten zwischen der englischsprachigen und der Die Annahme dieses Dokuments durch den Kunden stellt die Zukenntnisnahme dar,

## ERSTE SCHRITTE

Diese Kamera ist ein Präzisionsinstrument. Setzen Sie die Kamera nicht Erschütterungen aus. Nehmen Sie keine Veränderungen an den Kameralinsen vor. Achten Sie darauf, dass Sie die Linsen nicht mit den Fingern berühren. Die Kameralinsen können mit dem mitgelieferten Tuch gereinigt werden.

Dieses Handbuch ist als Kurzanleitung konzipiert. Eine ausführliche Bedienungsanleitung finden Sie unter: www.nctechimaging.com/wiki

#### 01 / BATTERIE EINSETZEN 02 / BATTERIE AUFLADEN

Aus Sicherheitsgründen wird die Batterie nur gering aufgeladen geliefert. Daher ist es notwendig, die Batterie vor Gebrauch der Kamera zu laden.

Es wird empfohlen, die Batterie für mind. drei Stunden zu laden.

- 1. Platzieren Sie die Kamera mit dem Touchscreen nach unten und schrauben Sie die Batteriefachabdeckung auf.
- 2. Setzen Sie die Batterie in die Kamera ein und verbinden Sie das Kabel mit der Kamera.
- 3. Verschließen Sie die Kamera wieder und achten Sie darauf, dass das Kabel nicht eingeklemmt wird.
- 4. Schrauben Sie die Batteriefachabdeckung wieder fest.

- 1. Verbinden Sie das Netzteil mit der Kamera und einer Steckdose.
- 2. Wenn das Netzteil angeschlossen ist, ertönt ein Piepton.
- 3. Die Batterie wird geladen, egal ob die Kamera ein- oder ausgeschaltet ist.

**Bitte beachten Sie:** Die iStar-Kamera kann eingeschaltet und benutzt werden, während die Batterie geladen wird.

#### 03 / KAMERA EINSCHALTEN

1. Zum Einschalten von Links nach Rechts schieben

#### 2. Tippen Sie in die vier Ecken wie unten abgebildet

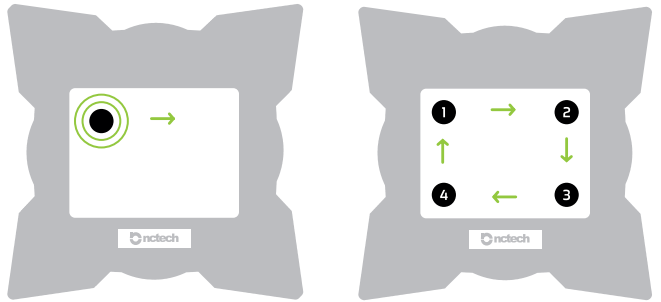

- 1. Stellen Sie sicher, dass die Kamera über das Netzteil oder die geladene Batterie mit Strom versorgt wird.
- 2. Schalten Sie die Kamera ein, indem Sie den Ein/Aus-Schalter betätigen (Abbildung 1).
- 3. Positionieren Sie die Kamera so, dass das NCTech-Logo zu Ihnen zeigt.
- 4. Um die Kamera zu starten, tippen Sie in die 4 Ecken des Touchscreens (Abbildung 2).
- 5. Ein Piepton ertönt.
- 6. Das iSTAR-Logo erscheint für ca. 15 Sekunden auf dem Touchscreen, während die Kamera hochfährt.
- 7. Das iSTAR-Menü erscheint und die Kamera ist betriebsbereit.

## 04 / HAUPTMENÜ

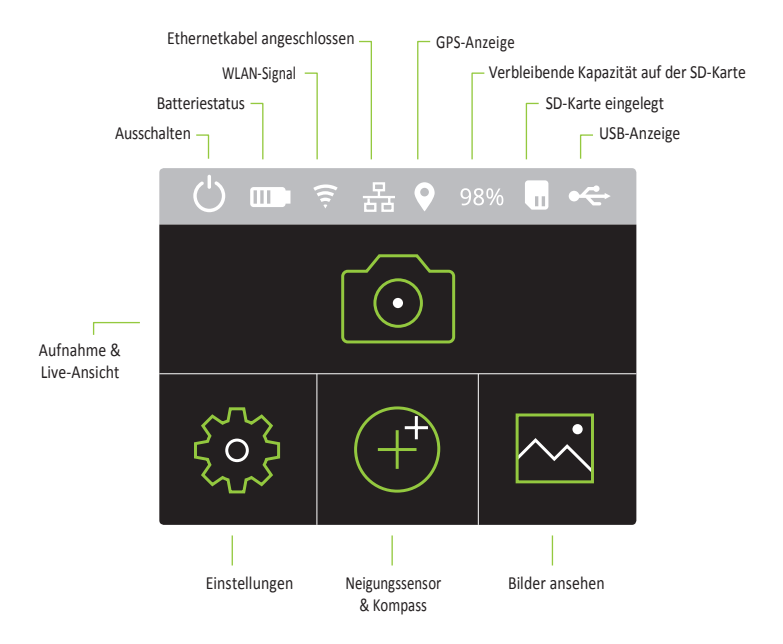

## 05 / BILD AUFNEHMEN

Um ein Bild aufzunehmen, wählen Sie das  $\overline{O}$  Symbol im Hauptmenü. Sie können dann einen Aufnahmemodus auswählen und die Einstellungen anpassen, bevor Sie Bilder aufnehmen.

Bilder können auf dem mitgelieferten USB-Stick oder auf einer SD-Karte gespeichert werden.

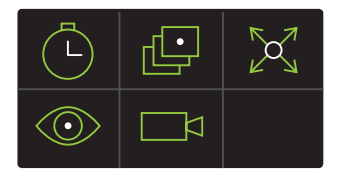

#### Selbstauslöser

Bei diesem Aufnahmemodus können Sie sich vom Aufnahmeort entfernen, bevor die Aufnahme startet.

Sie können die Zeitverzögerung und weitere Einstellungen festlegen (HDR, ISO, Belichtung).

Wählen Sie das Kamera-Symbol, um die Aufnahme zu beginnen; der Countdown startet.

#### Videoaufnahme

Dieser Modus erlaubt Ihnen, Daten zu erfassen, die zu einer 360°-Videosequenz verarbeitet werden können.

Sie können HDR, ISO und die Auflösung des Videos festlegen.

Wählen Sie das Kamera-Symbol, um die Videoaufnahme zu beginnen.

Nutzen Sie die Bedienelemente, um die Aufnahme zu pausieren oder zu stoppen.

#### "Walk around"-Aufnahme

Das Arbeiten mit diesem Modus erlaubt Ihnen, sich in der Nähe der Kamera aufzuhalten, ohne dass Sie in den Aufnahmen erscheinen.

Sie können HDR, ISO und Belichtung einstellen, bevor die Aufnahme beginnt.

Um die Aufnahme zu beginnen, berühren Sie einen der Pfeile in den Ecken des Touchscreens und stellen Sie sich etwa 30 cm von dieser Ecke der Kamera entfernt.

Wenn die erste Aufnahme erstellt wurde, stellen Sie sich an die Ecke, in der nun der Pfeil erscheint. Berühren Sie den Pfeil, um die Aufnahme zu vervollständigen.

Sobald das Bild erfasst wurde, beginnt iSTAR mit der Verarbeitung. Jetzt darf die Kamera bewegt werden.

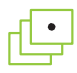

#### Zeitraffer

Dieser Modus ermöglicht Ihnen, eine Reihe von Bildern in festgelegten Intervallen zu erfassen.

Bevor die Aufnahme beginnt, können Sie HDR, ISO und Belichtung für die Bilder festlegen.

Sie können die Zeitspanne zwischen den Aufnahmen festlegen. Wählen Sie z. B. 00:02:00, wird alle zwei Minuten ein Bild aufgenommen.

Wählen Sie das Kamera-Symbol, um zu beginnen; die Bilder werden im festgelegten Zeitintervall erzeugt. Um die Aufnahme anzuhalten, wählen Sie 'Abort'.

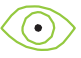

#### Live-Ansicht

Dieser Modus bietet eine Live-Ansicht der Kameraumgebung.

## 06 / EINSTELLUNGEN

Zum Anpassen oder Überprüfen von Einstellungen wählen Sie das  $\{ \circ \}$  Symbol im Hauptmenü.

Es gibt 6 verschiedene Kategorien im Einstellungsmenü.

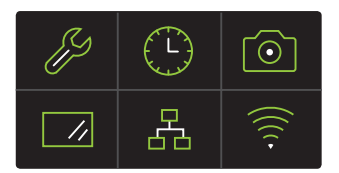

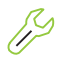

**Grundeinstellungen** Töne, Kompass-Kalibrierung, SD-Karten-Formatierung, iSTAR Info

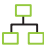

**Ethernet-IP-Einstellungen** Automatische IP, IP-Adresse, Netzmaske, Router

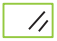

**Display-Einstellungen** Hintergrundbeleuchtung, Abschaltverzögerung

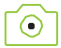

**Aufnahme-Einstellungen** Bildformat, Aufnahmegröße, RGB

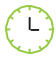

**Uhrzeit & Datum einstellen** Zeit festlegen, Datum festlegen

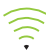

**WLAN-Einstellungen** WLAN-Modus, SSID, Passwort, IP-Einstellungen

#### 07 / BILDER ANSEHEN

UmIhre aufgenommenen Bilder anzuzeigen, wählen Sie das <a>Symbol im Hauptmenü. Mit den Pfeilen nach links und rechts blättern Sie zwischen Ihren Bildern.

Wählen Sie ein Bild aus, um Bildnummer und Aufnahmeeinstellungen anzuzeigen oder wählen Sie das Papierkorb-Symbol zum Löschen des Bildes.

#### 08 / FEHLERBEHEBUNG

Falls Probleme auftreten, können Sie die iSTAR-Kamera über den Ein/Aus-Schalter oder die Reset-Taste herunterfahren.

#### **Ein/Aus-Schalter benutzen**

- 1. Suchen Sie den Ein/Aus-Schalter auf der Rückseite hinter der Gummiabdeckung (siehe Abbildung auf der nächsten Seite).
- 2. Zum Ausschalten verrücken Sie den Schalter und warten Sie zwei Sekunden, bevor Sie den Schalter wieder zurück schieben.

#### **Reset-Button benutzen**

- 1. Suchen Sie die Reset-Taste auf der Rückseite hinter der Gummiabdeckung (siehe Abbildung auf der nächsten Seite).
- 2. Drücken Sie einen spitzen Gegenstand in das Loch, bis Sie einen anhaltenden Piepton hören. Entfernen Sie den Gegenstand dann wieder.
- 3. Sie werden einen zweiten Piepton hören. Das iSTAR-Logo leuchtet auf dem Display auf. Die Kamera wurde nun erfolgreich heruntergefahren.
- 4. Berühren Sie die vier Ecken des Touchscreens, um die Kamera zu starten.
- 5. Falls das Problem durch den Reset nicht behoben wurde, entfernen Sie die Batterie und setzen Sie diese wieder ein.

**WICHTIG:** Verstauen Sie die Kamera nicht im eingeschalteten Zustand im Transportkoffer. Da der Schaumstoff als Isolator wirkt, würde eine übermäßige Hitze entstehen. Schäden, die durch diesen Missbrauch entstehen, werden möglicherweise nicht von der Garantie abgedeckt.

### 09 / BESCHRIFTUNG Seitenansicht

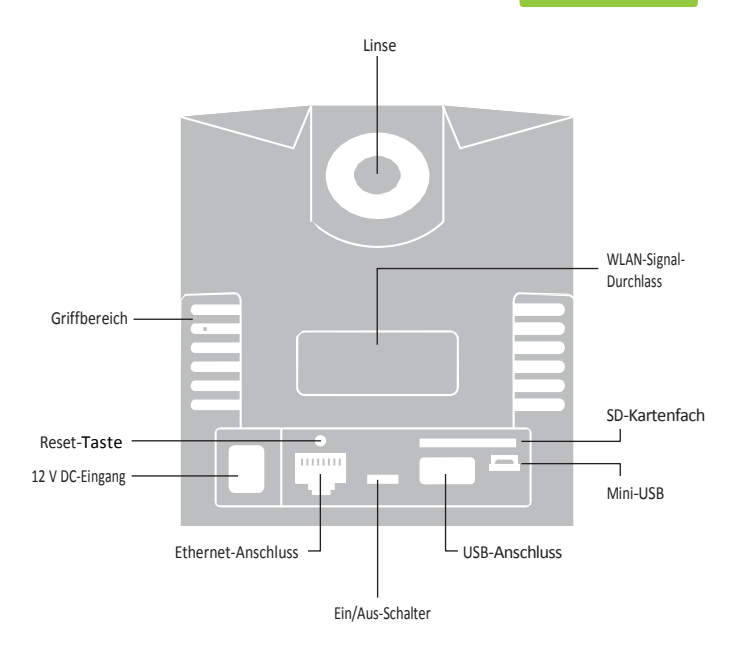

#### 09 / BESCHRIFTUNG Unterseite

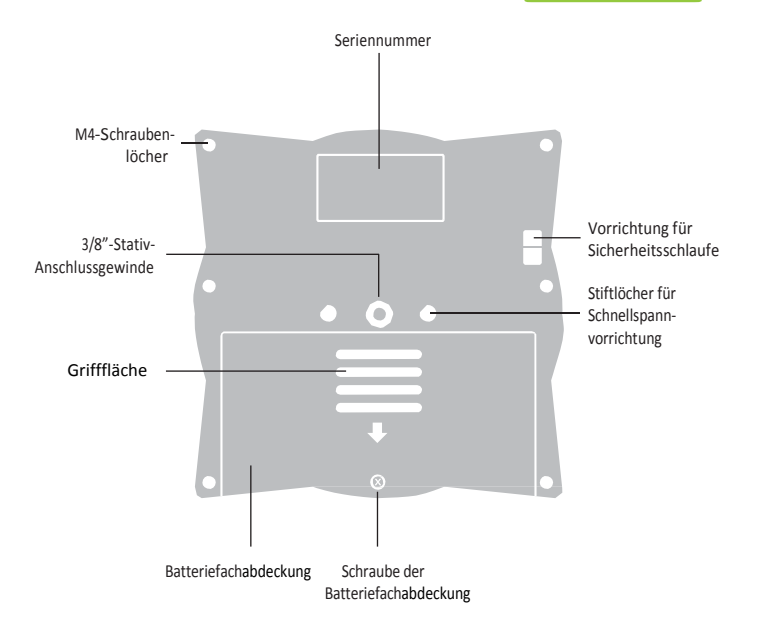

## 09 / BESCHRIFTUNG Oberseite

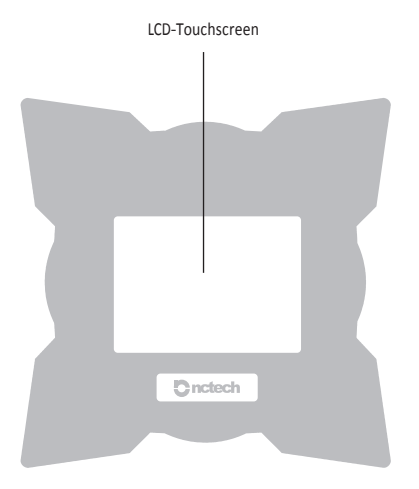

## 10 / ZUBEHÖR

#### **Die iSTAR-Kamera wird mit folgendem Zubehör geliefert:**

- 1. AC-Netzteil mit Anschlusskabel
- 2. PowerBlock-Batterie
- 3. SD-Karte und Schutzhülle
- 4. USB-Stick
- 5. Linsenreinigungstuch
- 6. iSTAR-Kurzanleitung
- 7. Garantiekarte

Wenn Sie die iSTAR für RGB-Overlays für Laserscans gekauft haben, sind entsprechende Abstandsadapter für die Kamera erhältlich.

#### **Empfohlenes optionales Zubehör:**

- Stativ
- Schnellspannvorrichtung für bequeme Befestigung der iSTAR-Kamera
- Ersatzbatterie •
- Externe Batterie •
- Transportkoffer

## <sup>11</sup> / iSTAR

#### **iSTAR Maße & Gewicht**

Höhe 110 mm x Breite 104 mm Gewicht: ca. 1,4 kg

#### Leistung

12 V Netzteil, 2,1 mm Buchse

Wiederaufladbarer Lithium-Ionen-Akku: 7,4 V, 4400 mAh

Bei normaler Nutzung beträgt die Akkulaufzeit etwa 6 Stunden.

#### Support-Portal

Für technische Unterstützung besuchen Sie bitte unser Support-Portal: **[support.nctechimaging.com](http://support.nctechimaging.com/).** Dort können Sie das ausführliche iSTAR-Benutzerhandbuch herunterladen und haben Zugang zu den häufig

#### Firmware-Updates

Ein Upgrade der iSTAR-Firmware kann über ein Fern-Update erfolgen. Diese Updates enthalten auch Optimierungen der Benutzeroberfläche und der Betriebsfunktionen sowie neue Features.

Updates werden auf dem Supportportal veröffentlicht. Sie werden darüber per E-Mail benachrichtigt. Im Support-Portal wird außerdem über neueste und geplante Veröffentlichungen berichtet.

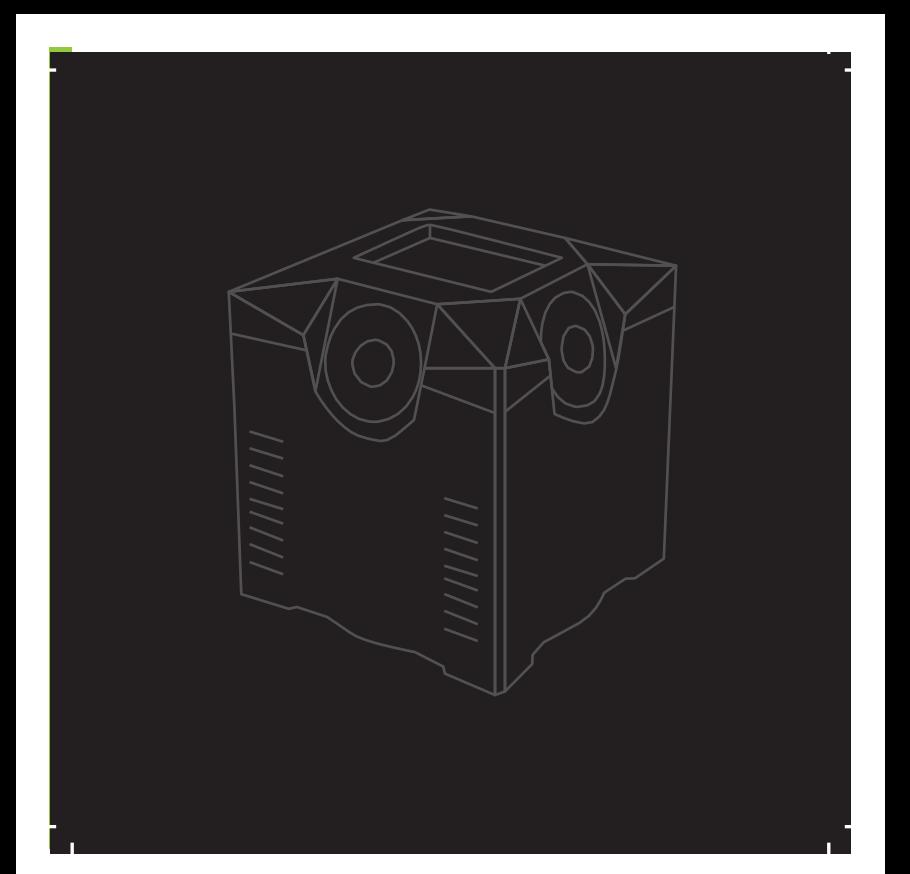

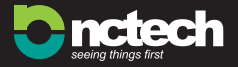

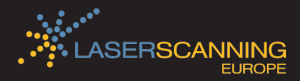

#### NCTech Limited 20-22 Braid Road,

Edinburgh, Scotland, UK Registriert in Schottland - Nr. SC389309

+44 (0) 131 202 6258  $\bullet$  @NC Tech  $\bullet$  /nctechltd w[ww.nctechimaging.com](http://www.nctechimaging.com/)

#### Laserscanning Europe GmbH

Gustav-Ricker-Straße 62 39120 Magdeburg Deutschland

www.laserscanning-europe.com +49 (0) 391 62 69 96 0

Die CE-Kennzeichen und die FCC-Konformitätserklärung stellen sicher, dass dieses Produkt den Anforderungen der EG-Richtlinien für Sicherheit entspricht und wurde von der Federal Communications Commission geprüft.

 $C \in FC$